[Санкт-Петербургский политехнический университет Петра Великого](http://www.spbstu.ru/) Институт прикладной математики и механики **Высшая школа теоретической механики**

# **К У Р С О В О Й П Р О Е К Т**

по дисциплине «Пакеты прикладных программ»

на тему «3-D моделирование и создание чертежей с применение пакета

SolidWorks»

Выполнил студент гр. 3630103/60201 Ю.В. Жукова

Руководитель

«\_\_\_» \_\_\_\_\_\_\_\_\_\_ 2020 г.

Санкт-Петербург 2020

# **СОДЕРЖАНИЕ**

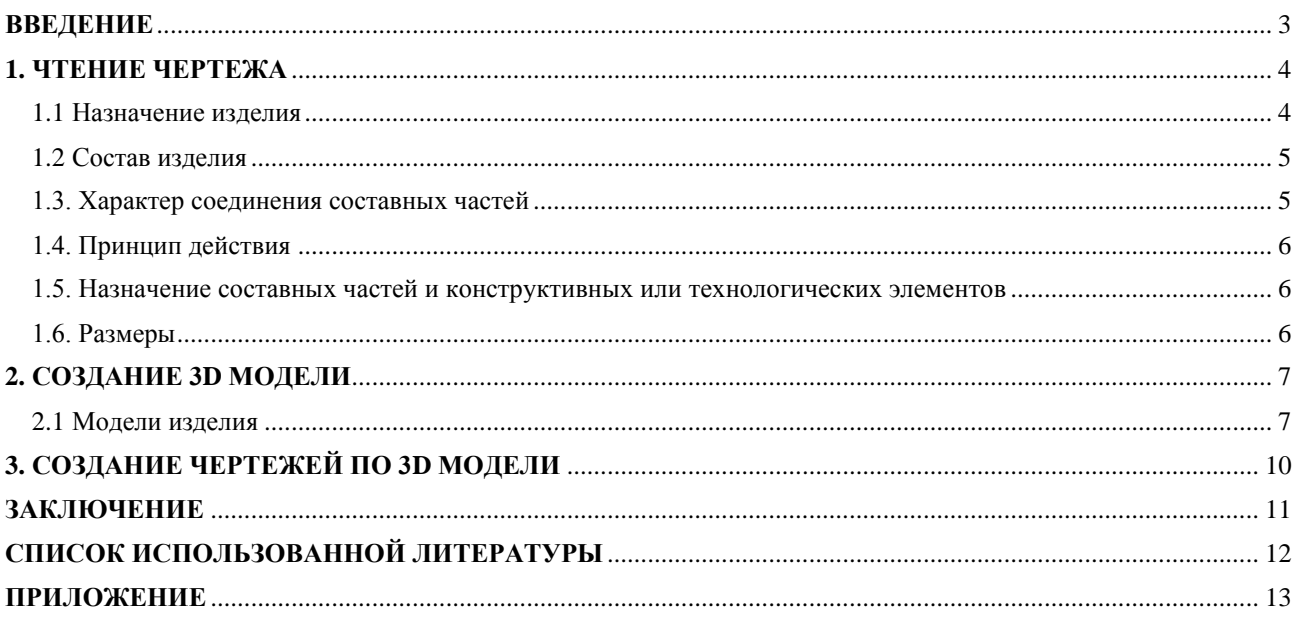

#### **ВВЕДЕНИЕ**

<span id="page-2-0"></span>Курсовой проект по теме «3-D моделирование и создание чертежей с применение пакета SolidWorks» создан на примере изделия «Форсунка».

Основная цель курсового проекта – закрепление знаний и получение устойчивых навыков работы в программном продукте трехмерного моделирования SolidWorks по созданию объекта машиностроительного производства и разработке проектно-конструкторской документации по выполненной модели изделия.

Поставленная цель реализуется посредством выполнения следующих задач:

- изучение требований выполнения чертежей в соответствии с основными стандартами;

- закрепление знаний по основным понятиям: рабочий чертеж детали, сборочный чертеж изделия, спецификация;

- закрепление и углубление знаний и навыков: простановки размеров на чертежах с использованием инструментов SolidWorks; выполнения ассоциативных чертежей деталей и сборок по выполненным моделям.

Приобретенные умения и навыки могут быть использованы в научноисследовательской работе, в курсовом и дипломном проектировании в процессе учебы и при решении инженерных задач на производстве.

3

### **1. ЧТЕНИЕ ЧЕРТЕЖА**

#### <span id="page-3-0"></span>**1.1 Назначение изделия**

<span id="page-3-1"></span>Форсунка или нагнетательный насос — устройство с отверстиями для распыления (пульверизации) каких-либо жидкостей (или порошка) под давлением, главным образом, жидкого топлива. Форсунка предназначена для дозированной подачи топлива, его распыления в камере сгорания (впускном коллекторе) и образования топливно-воздушной смеси.

Форсунки применяются повсюду, где используются нефтепродукты, пригодные для сгорания. Наибольшее применение они находят в теплоэнергетике и промышленных технологических процессах. Например, при подаче топлива в топки паровых котлов, цилиндры двигателей внутреннего сгорания с целью достичь более совершенного сгорания.

Также форсунки применяются в таких задачах, как увлажнение воздуха в вентиляционных устройствах, борьба с пылью, покрытие материалов, очистка и охлаждение газов, противопожарная защита, очистка и мойка, проведение тестов на герметичность и т.д.

Положение форсунки в системе управления топливоподачей показано на рисунке 1.

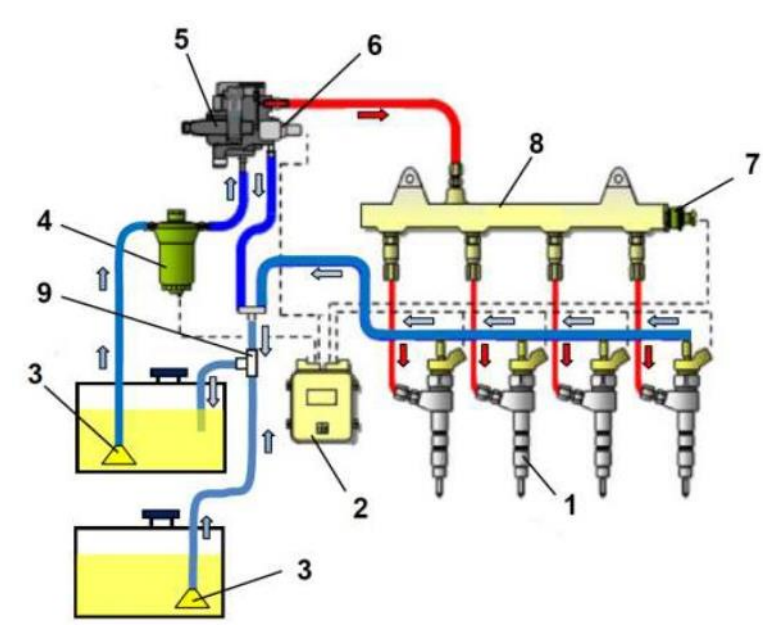

1. Топливная форсунка.

2. Электронный блок

управления двигателем.

3. Топливозаборник.

4. Фильтр тонкой очистки топлива.

5. Топливный насос высокого давления.

6. Клапан регулирования давления топлива.

7. Датчик давления топлива.

8. Струйный насос.

Рисунок 1. Положение форсунки в системе управления топливоподачей

#### **1.2 Состав изделия**

<span id="page-4-0"></span>Из задания видно, что в изделие (рисунок 2) входит 10 оригинальных деталей, которые подлежат изготовлению: корпус – поз. 1; сопло – поз. 2; тройник – поз. 3; конус – поз. 4; ниппель №1 – поз. 5; ниппель №2 – поз. 6; гайка накидная – поз. 7; маховик – поз. 8; гайка №1 – поз. 9; гайка №2 – поз. 10. Гайка накидная – поз. 7 используется два раза, остальные оригинальные детали используются по одному разу.

Оставшаяся составная часть – стандартная деталь: дет. 11 – гайка М12.5, ГОСТ 5915-70. Эта стандартная деталь используются один раз.

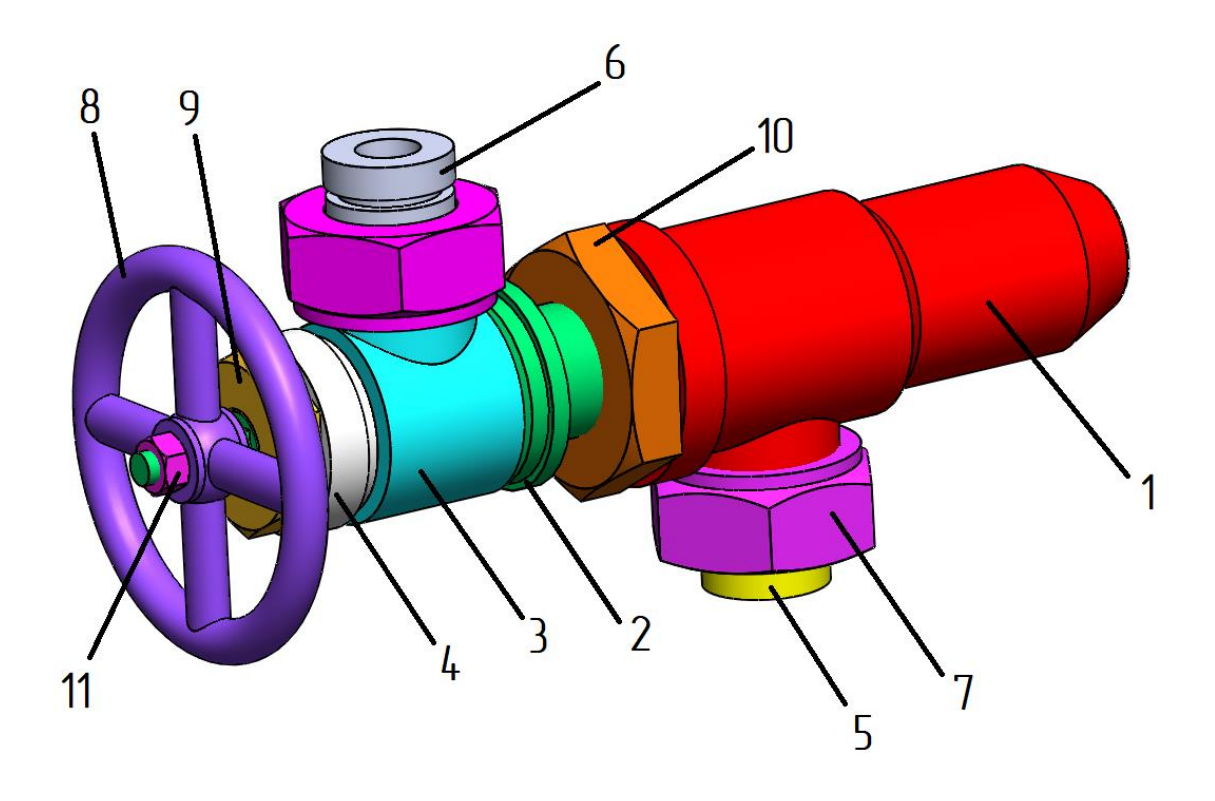

Рисунок 2. Общий вид

#### **1.3. Характер соединения составных частей**

<span id="page-4-1"></span>Шесть соединений в сборке являются резьбовыми: гайка М12.5 поз. 11, гайка №1 поз. 9, гайка №2 поз. 10, корпус поз. 1 крепятся к соплу поз. 2; две гайки накидные поз. 7 крепятся тройнику поз. 3 и корпусу поз. 1. Маховик поз. 8 закреплен на сопле поз. 2 гайкой М12.5 поз. 11, конус поз. 4 и тройник поз. 3 закреплены на сопле гайкой №1 поз. 9. Ниппель №1 – поз. 5; ниппель №2 – поз. 6 закреплены двумя гайками накидными поз. 7.

#### **1.4. Принцип действия**

<span id="page-5-0"></span>Корпус и сопло форсунки изготавливаются из стали или бронзы. Распыление происходит за счет подачи топлива под высоким давлением через сопло форсунки. Благодаря форсункам внутри камеры сгорания возникает топливный факел, то есть происходит разбивка топлива на микроскопические капли, которые смешиваются с воздухом.

## <span id="page-5-1"></span>**1.5. Назначение составных частей и конструктивных или**

#### **технологических элементов**

Топливо подаётся к форсунке насосом и распыляется, проходя через отверстия малого диаметра сопла распылителя (поз. 2). Форма и длина струи, тонкость распыливания зависят от давления впрыска, диаметра сопловых отверстий и их расположения, вязкости и плотности топлива. Для того чтобы вся порция топлива впрыскивалась в цилиндр при достаточно высоком давлении, канал, по которому топливо поступает к сопловым отверстиям, запирается иглой, нагруженной пружиной. Форсунки с запорной иглой называются форсунками закрытого типа; по способу запирания иглы их подразделяют на форсунки с механическим запором и гидрозапорные.

#### **1.6. Размеры**

<span id="page-5-2"></span>На чертеже форсунки вынесены два габаритных размера: высота 192 мм и ширина 384 мм; межцентровые расстояния между отверстиями втулки составляют 140 мм. Для определения размеров всех деталей определяем коэффициент искажения (уменьшения) изображения.

6

### **2. СОЗДАНИЕ 3D МОДЕЛИ**

<span id="page-6-0"></span>Создание объемной модели детали заключается в направленном последовательном перемещении в пространстве плоских фигур – эскизов. Поэтому построение любой детали начинается с создания основания – базового элемента модели детали, точнее, эскиза основания детали. После создания базового объемного элемента детали создаются другие формообразующие элементы, например, бобышки, отверстия, ребра жесткости и так далее. Перед созданием любого формообразующего элемента должен быть создан соответствующий эскиз. Таким образом, в процессе создания объемного тела используется как режим создания эскиза, так и режим создания модели детали. Одна и та же модель может быть создана различным набором операций.

#### <span id="page-6-1"></span>**2.1 Модели изделия**

В курсовом проекте следует сделать твердотельные модели всех входящих в изделие составных частей (рисунок 3), выполнить трехмерную сборку (рисунок 2). Резьбу на деталях имитировать поверхностями.

|                               | å                                | Обозначение                                                                                                    | Наименование                                                                                                    | Ķa |  |
|-------------------------------|----------------------------------|----------------------------------------------------------------------------------------------------|----------------------------------------------------------------------------------------------------|----|--|
| A2                            |                                  | M400.08.00.00.CB                                                                                                    | Документация<br>Сборочный чертеж<br>Детали                                                                            |    |  |
| A3 A3 A4 A4 A4 A4<br>Ä4<br>À4 | 2<br>Ī<br>5<br>в<br>8<br>ğ<br>10 | M400.08.00.01<br>M400.08.00.02<br>MY00.08.00.03<br>M400.08.00.04<br>MY00.08.00.05<br>MY00.08.00.06<br>M400.08.00.07<br>MY00.08.00.08<br>M400.08.00.09<br>M400.08.00.10 | Корпус<br>Сопло<br>Тройник<br>974 - U.A<br>Конус<br>Ниппель<br>Ниппель<br>Гайка накидиая<br>Маховик<br>Гайка<br>Гайка |    |  |
|                               | 11                               |                                                                                                    | Стандартные изделия<br>Гайка M12.5<br>ГОСТ 5915-70                                                                    | в  |  |

Рисунок 3.

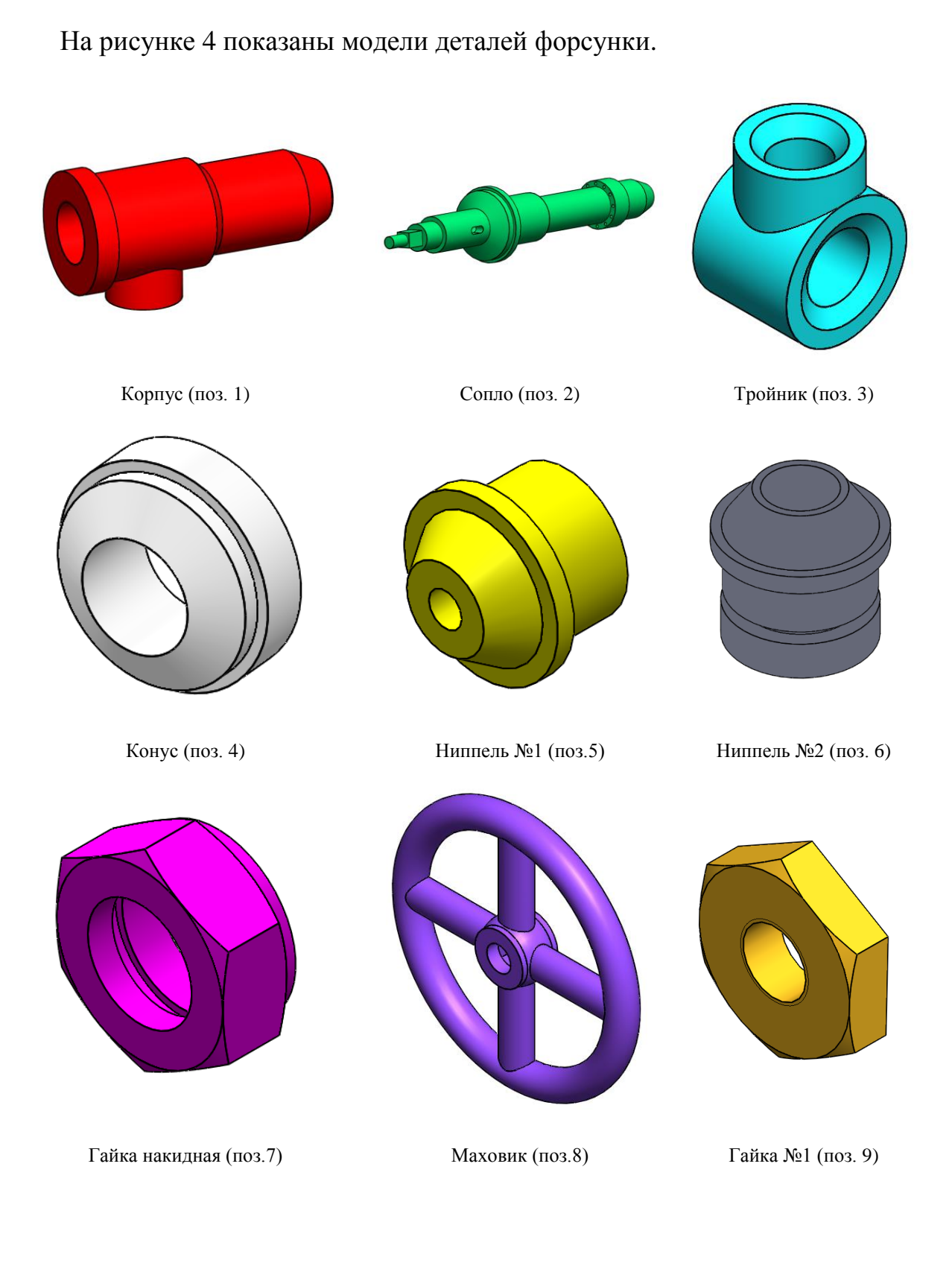

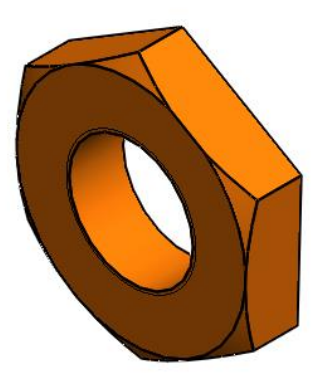

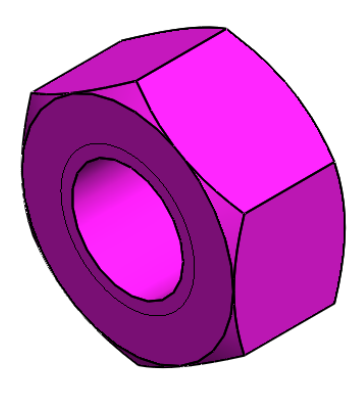

Гайка №2 (поз. 10) Гайка М12.5 (поз. 11)

Рисунок 4. Модели деталей

## 3. СОЗДАНИЕ ЧЕРТЕЖЕЙ ПО 3D МОДЕЛИ

<span id="page-9-0"></span>Используя трехмерную модель, можно построить ee чертеж. Ассоциативный чертеж — это чертеж, все изображения которого ассоциативно связаны с 3D моделью, на основе которой он создан, т.е. любые изменения формы или размеров модели вызывают соответствующие изменения изображений чертежа, пока ассоциативные связи не разрушены. При рассогласовании между изображениями чертежа и моделью система посылает запрос о перестроении чертежа, и, при получении согласия, чертеж перестраивается в соответствии с изменениями в модели.

В данном проекте сделаны чертежи пяти указанных выше деталей. Чертежи представлены в приложении.

В данном проекте сделаны чертежи трёх деталей (см. Приложение):

Корпус (поз. 1) – устройство, являющееся основанием машин, механизмов, агрегатов, объединяющее в единое целое и несущее все детали, узлы, механизмы.

Сопло (поз. 2) - канал переменного поперечного сечения круглой, прямоугольной или иной формы, предназначенный для подачи жидкостей или газов с определённой скоростью и в требуемом направлении.

Тройник (поз. 3) - разновидность фитинга, соединительная деталь с тремя отверстиями, позволяющая подключать к основной детали дополнительные ответвления.

10

### **ЗАКЛЮЧЕНИЕ**

<span id="page-10-0"></span>В процессе работы над курсовым проектом получены знания о основных принципах и стандартах разработки и оформления конструкторской документации. Получен опыт разбора и чтения чертежа с дальнейшим построением трёхмерных моделей. Разрабатывая модель в программе трехмерного моделирования объектов в пакете SolidWorks были расширены пользовательские навыки и закреплены основы построения чертежей деталей как по отдельности, так и в сборе.

# **СПИСОК ИСПОЛЬЗОВАННОЙ ЛИТЕРАТУРЫ**

<span id="page-11-0"></span>1. Бабулин Н.А. Построение и чтение машиностроительных чертежей: учебник. – М.: Высшая школа, 2005.

2. Дударева Н.Ю. SolidWorks 2011 на примерах. – СПб.: БХВ-Петербург, 2011.

3. SolidWorks Corporation. Основные элементы SolidWorks 2011. Training. – SolidWorks Corporation, 2011.

# <span id="page-12-0"></span>ПРИЛОЖЕНИЕ

Чертежи деталей

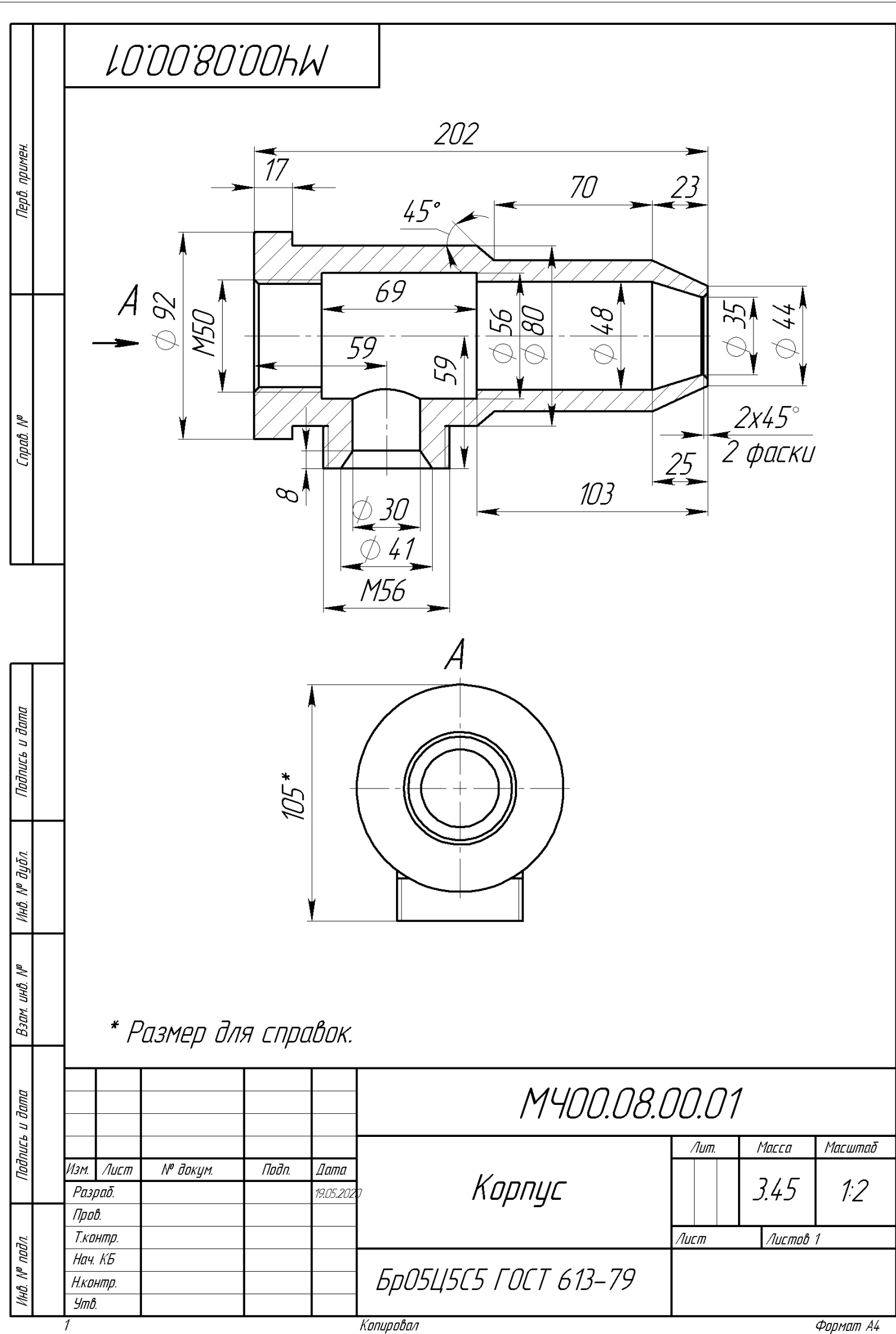

 $\overline{4}$ 

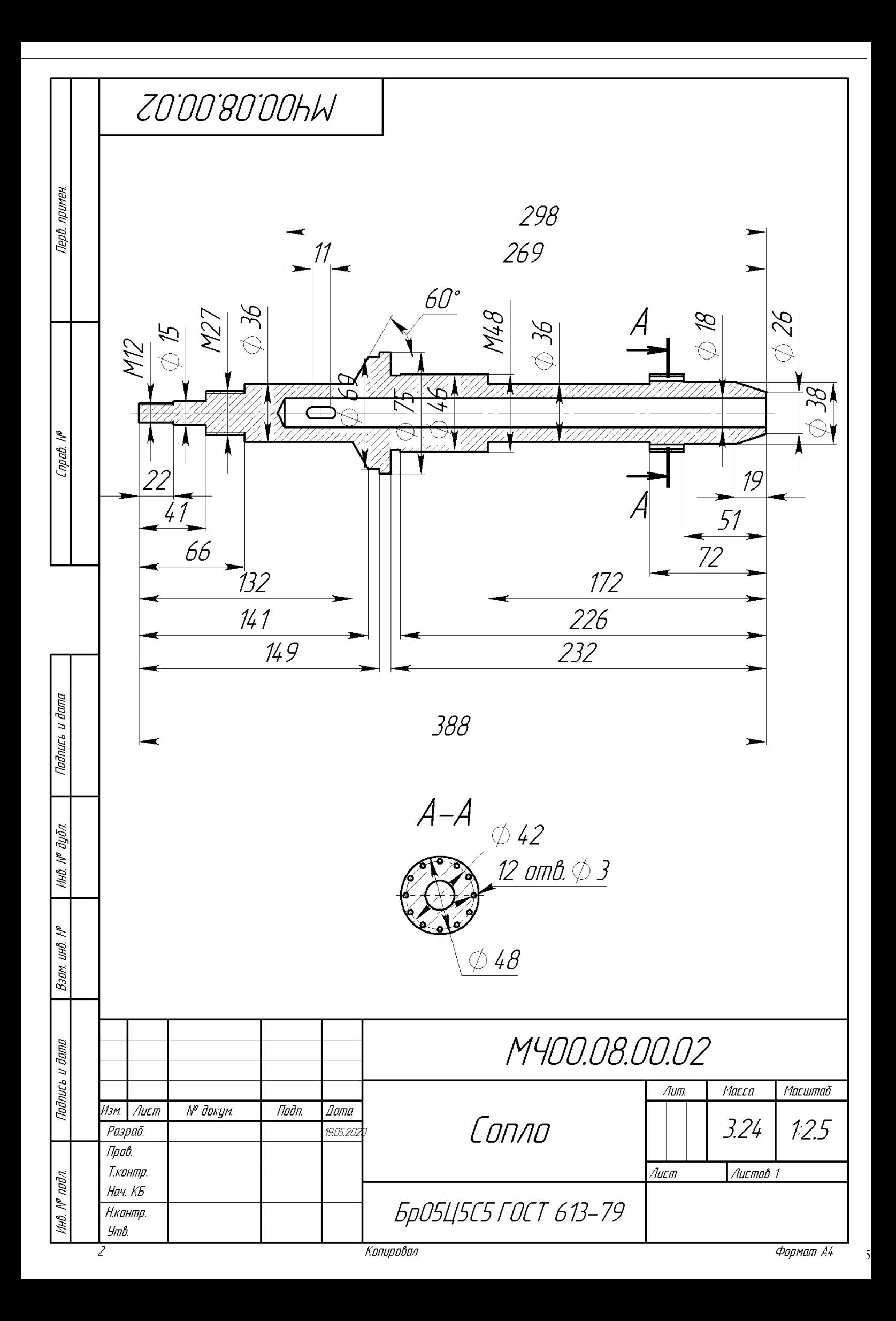

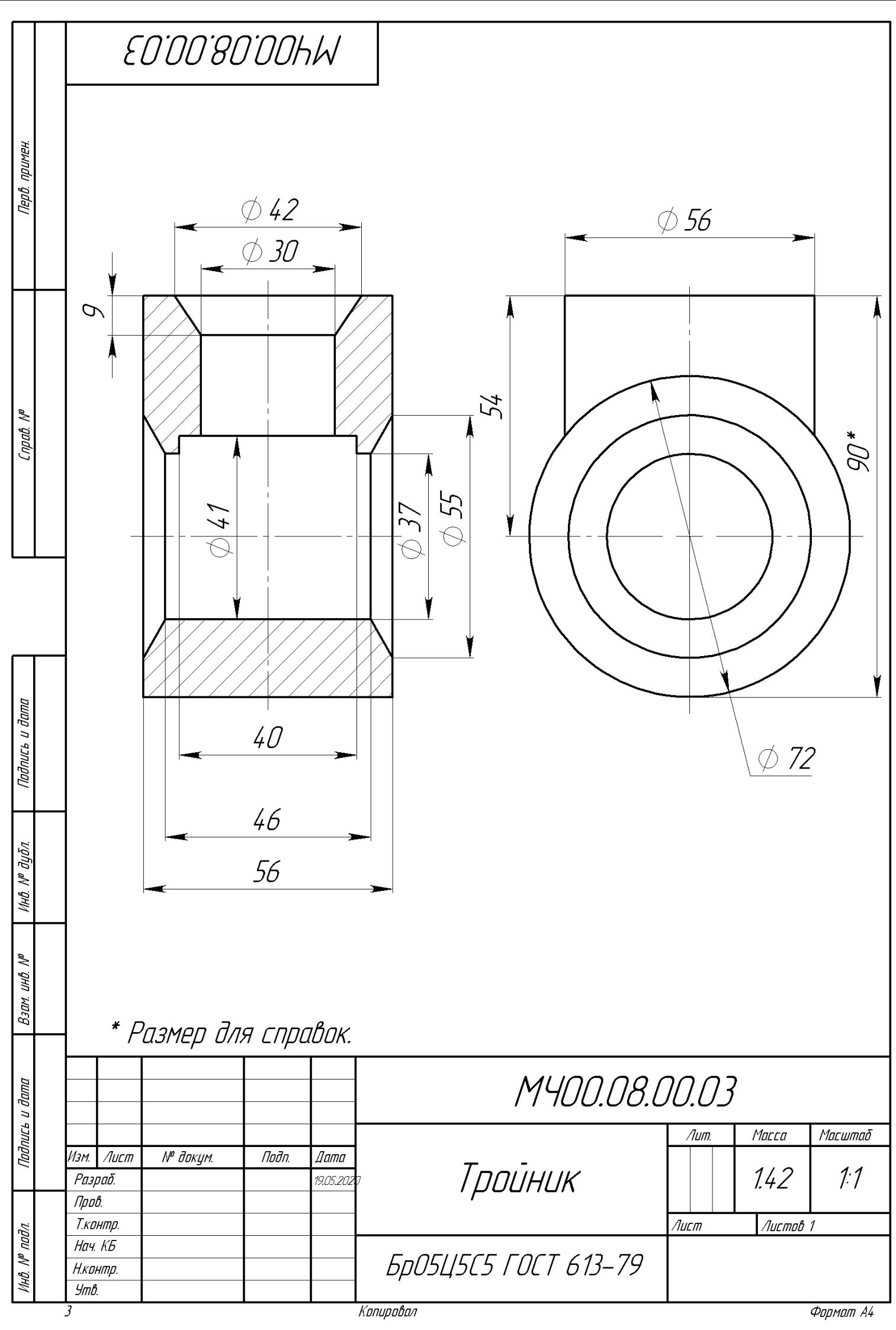